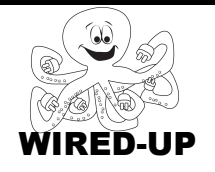

**KELP Module 1** Topic: Costumes ACTIVITY 11: Dance Party

## **VOCABULARY**

**Costume**: The picture that represents a sprite **Change Costume**: Changing the picture that you use for a sprite **Animation:** When sprites come to life by moving and doing different actions **Timing:** When something happens **Motion:** When a sprite moves

## **ACTIVITY GOAL**

In this project, you will learn how to **animate** sprites.

## **BACKGROUND**

To **animate** a **sprite** you must change its **costume**. In addition to changing a sprites **costume**, you will also control how often the **costume** changes (**timing**).

#### **Costumes**

To make a good animation, you need multiple pictures for the same sprite, called **costumes**.

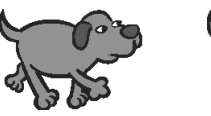

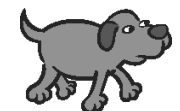

## **Timing**

By using the wait **block** to the right (in the Control category) you can make the costume changes happen slowly enough so that you can see them.

## **EXPLORE**

1. Open the project. Click on the **green flag**.

\_\_\_\_\_\_\_\_\_\_\_\_\_\_\_\_\_\_\_\_\_\_\_\_\_\_\_\_\_\_\_\_\_\_ \_\_\_\_\_\_\_\_\_\_\_\_\_\_\_\_\_\_\_\_\_\_\_\_\_\_\_\_\_\_\_\_\_\_

2. Click on the ballerina. Describe what happened below.

3. Look at the **scripts** for the ballerina. Notice how she has *two different* **scripts**. The first one **initializes** (resets) her when you click on the green flag and the other one is the **script** for her dance routine.

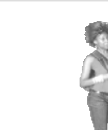

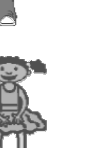

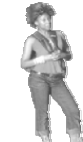

wait  $\Omega$  secs

4. Click on the **costumes** tab (next to the **Scripts** tab). This tab holds the costumes for your sprite.

How many costumes does the Ballerina have?

How many does the Cool Dude have? \_\_\_\_\_\_

How many does Cassy have? \_\_\_\_\_\_

Create a quick animation for the Cool Dude

- 1. Click on the Cool Dude in the **sprite list**.
- 2. Find the **costumes** tab where all of the Cool Dude's **costumes** are. Decide which costume you want him to change into.
- *3.* Change the Cool Dude's **costume** using one of the **blocks** below. *Hint: Add to the script that starts with the "When CoolDude clicked" block.*

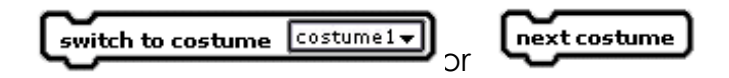

- *4.* Add more **blocks** to the Cool Dude's **script** to change his **costume**. *There should already be some blocks that will change his costume.*
- 5. Try out your **script**! Click on the Cool Dude and see what happens. Write what you saw below.

\_\_\_\_\_\_\_\_\_\_\_\_\_\_\_\_\_\_\_\_\_\_\_\_\_\_\_\_\_\_\_\_\_\_\_\_\_\_\_\_\_\_\_\_\_\_\_\_\_\_\_\_\_\_\_  $\_$  , and the set of the set of the set of the set of the set of the set of the set of the set of the set of the set of the set of the set of the set of the set of the set of the set of the set of the set of the set of th \_\_\_\_\_\_\_\_\_\_\_\_\_\_\_\_\_\_\_\_\_\_\_\_\_\_\_\_\_\_\_\_\_\_\_\_\_\_\_\_\_\_\_\_\_\_\_\_\_\_\_\_\_\_\_

6. To make the **costume** changes happen more slowly you need to add a **wait block** between each **costume** change.

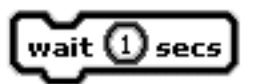

7. Now that the Cool Dude's **costume** is changed you need to make sure that when you click on the green flag he gets reset (**Initialized**).

Add the "switch to costume" **block** to his "When green flag clicked" script.

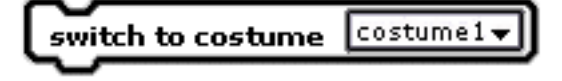

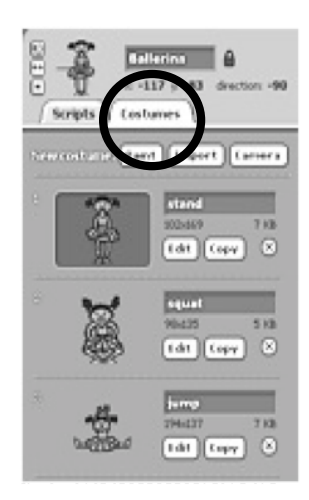

# **PROGRAMMING CHALLENGE: Dance Party**

Your goal is to create a dance routine for Cassy using costume changes.

#### **PLAN**

# **Step 1: Plan Cassy's dance moves**.

Look at all of Cassy's **costumes** in the Costumes tab. Write out the first five costumes you want her to switch into.

- 1. Cassy- chillin
- 2. \_\_\_\_\_\_\_\_\_\_\_\_\_\_\_\_\_\_\_\_\_\_\_\_\_\_\_\_\_\_  $3.$ 4. \_\_\_\_\_\_\_\_\_\_\_\_\_\_\_\_\_\_\_\_\_\_\_\_\_\_\_\_\_\_
- $5.$

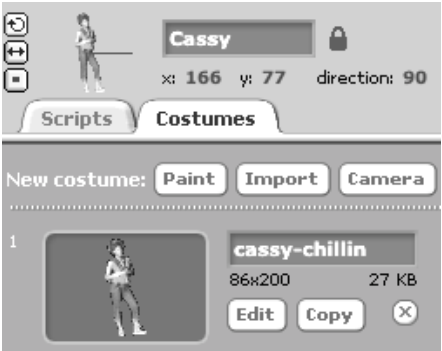

## **Step 2: Plan the timing of Cassy's dance routine.**

Decide how many seconds you want to **wait** between each dance move. Try each of the times below in your **wait blocks** and see which one you like the best. Circle the one you choose.

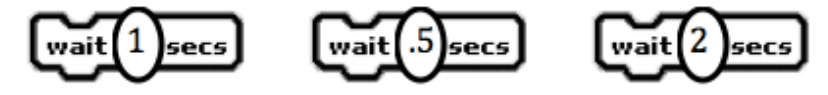

## **CREATE**

Now it is time to create your dance routine for Cassy!

## **Double-check: Did you remember everything?**

- 1. Did you **initialize** Cassy so that she will return to her original position when you click on the **green flag**?
- 2. Did you create a dance routine for Cassy using **costume** changes and **wait blocks**?

**Try it out:** Try out your **script**! Click on the **green flag** and then click on **Cassy**.

## **IMPROVE**

- 1. Add **motion blocks** to your **scripts** to make the **sprites** move while dancing.
- 2. What could you do to make your dance party more interesting? Write the **blocks** you might use and what those **blocks** might do below.

\_\_\_\_\_\_\_\_\_\_\_\_\_\_\_\_\_\_\_\_\_\_\_\_\_\_\_\_\_\_\_\_\_\_\_\_\_\_\_\_\_\_\_\_\_\_\_\_\_\_\_\_\_\_\_  $\overline{\phantom{a}}$  , and the contract of the contract of the contract of the contract of the contract of the contract of the contract of the contract of the contract of the contract of the contract of the contract of the contrac  $\overline{\phantom{a}}$  , and the contract of the contract of the contract of the contract of the contract of the contract of the contract of the contract of the contract of the contract of the contract of the contract of the contrac \_\_\_\_\_\_\_\_\_\_\_\_\_\_\_\_\_\_\_\_\_\_\_\_\_\_\_\_\_\_\_\_\_\_\_\_\_\_\_\_\_\_\_\_\_\_\_\_\_\_\_\_\_\_\_